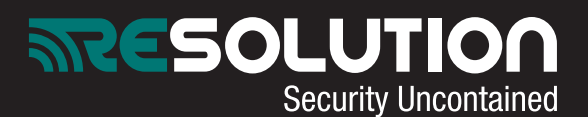

## **RE024: Resolution's IP HD Camera Quick Set-Up Guide**

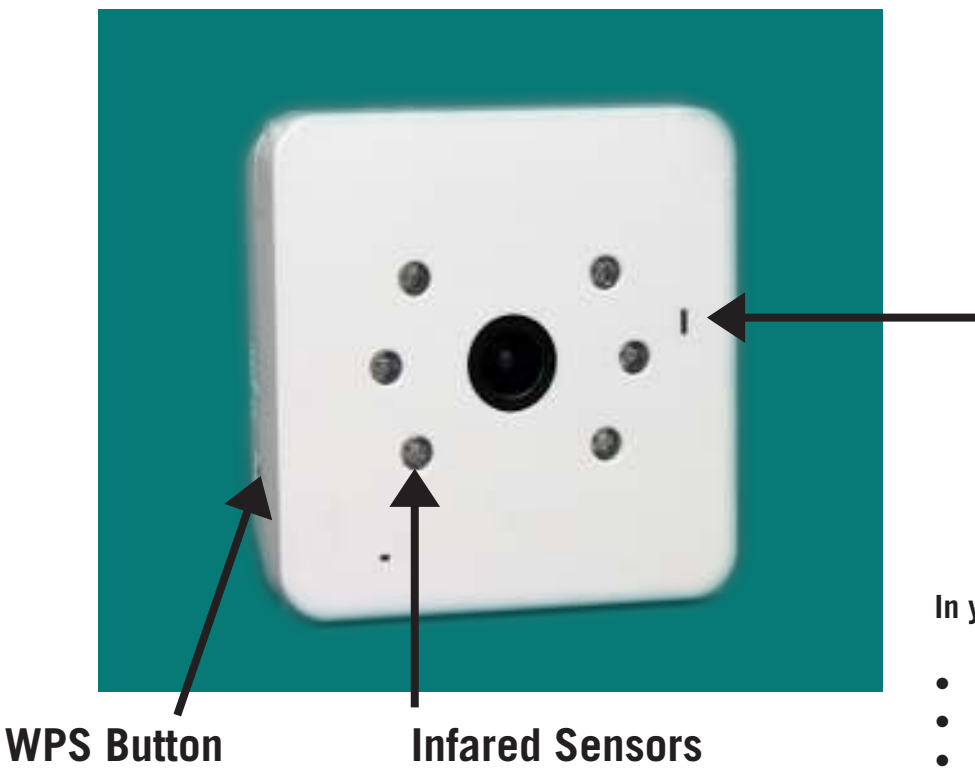

## **LED Colors:**

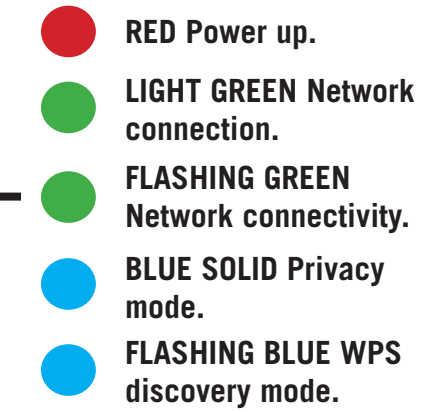

**In your package, you should ind:** 

- **(1) Security camera**
- **(1) Antenna**
- **(1) Ethernet cord**
- **(1) AC power adapter**
- **(1) Mounting bracket set**

**Camera assembly: (POWER UP AFTER REGISTERING MAC ID-NEXT PAGE)** 

- **Connect camera antenna**
- **Plug in ethernet into back of camera and router**
- **Connect AC power into back of camera and selected outlet**
- **LED will turn on once connected—solid green for network connection**

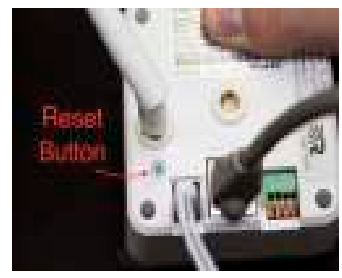

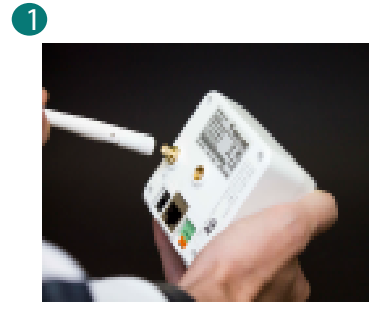

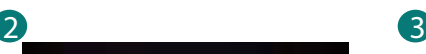

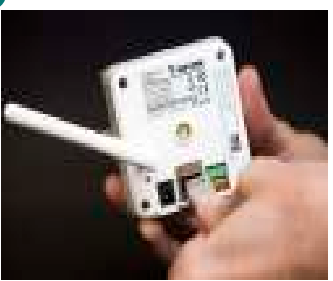

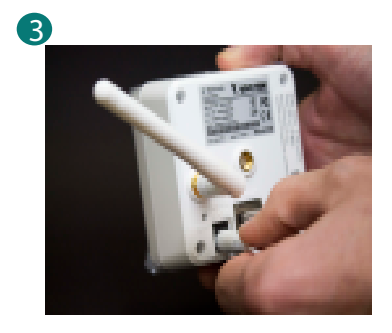

**24/7 TECH SUPPORT: 715-808-0164**

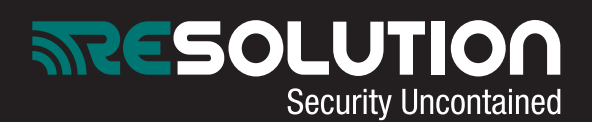

**Dealer portal setup:** 

- **Ensure camera is powered down**
- **Select "Accounts" on left side. Load customer's account**
- **• Select "Camera" on left side. Select "Add" to add a camera**
- **• Select camera type from drop down menu. Select: "vivotek IP8136W". Enter name and description if desired**
- **• Enter camera MAC address. This is located on the back of the camera. Capitalization matters.**
- **Enter the following user name and password: UN: root PW: Camera's MAC ID**
- **Select "Add"**
- **Power camera back up**
- **Camera LED will blink green**

**Wi-Fi Setup:** 

- **Log into user portal**
- **Select "Camera Settings" under "Video" menu on right side**
- **Select camera name to conigure**
- **Select "Wireless Coniguration-Edit"**
- **Select "Search for Networks"**
- **Locate your network and select. Enter in Network Key (password)**
- **Select "Save"**
- **Power down camera and unplug ethernet**
- **Wait 5 seconds**
- **Power camera back up. No ethernet cord required.**
- **Camera should now be conigured**

**Other camera operations:** 

**To toggle Privacy Mode ON/OFF (camera will no longer record/stream on web portal): -Briely press the WPS button for OFF. Camera LED will turn solid blue.**

**-Briely press the WPS button for ON. Camera** LED will flash green.

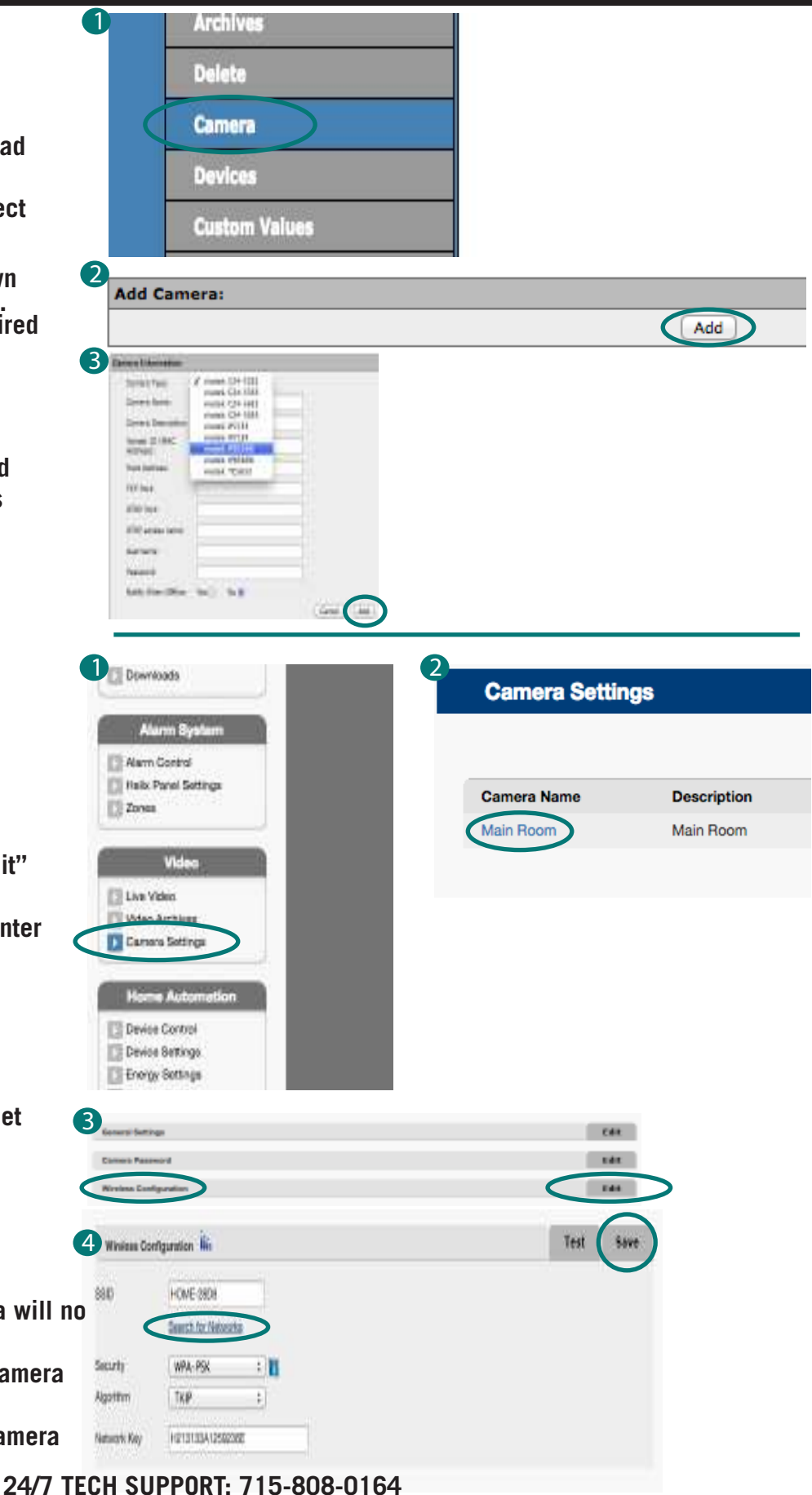

**For complete camera manual visit: www.resolutionproducts.com/camerasetup**